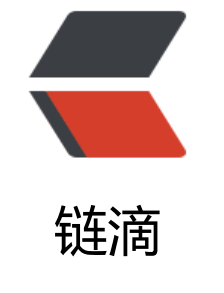

## red[is 安](https://ld246.com)装

作者: tmedivh

- 原文链接:https://ld246.com/article/1486710021741
- 来源网站: [链滴](https://ld246.com/member/tmedivh)
- 许可协议:[署名-相同方式共享 4.0 国际 \(CC BY-SA 4.0\)](https://ld246.com/article/1486710021741)

```
<p>**官方网站地址: <a href="https://ld246.com/forward?goto=http%3A%2F%2Fredis.io%2F" 
arget="_blank" rel="nofollow ugc">http://redis.io</a><br>
下载地址: <a href="https://ld246.com/forward?goto=http%3A%2F%2Fredis.io%2Fdownload" 
arget="_blank" rel="nofollow ugc">http://redis.io/download</a><br>
简介: redis 是一个 key-value 存储系统,和 Memcached 类似,它支持存储的 value 类型相对更多,
括 string(字符串)、list(链表)、 set(集合)和 zset(有序集 合)。这些数据类型都支持 push/pop、add/
emove 及取交集并集和差集及更丰富的操作,而且这些操作都是原子性的。在此基础上, redis 支持
种不同方式的排序。与 memcached 一样, 为了保证效率, 数据都是缓存在内存中。区别的是 redis
周期性的把更新的数据写入磁盘或者把修改 操作写入追加的记录文件,并且在此基础上实现了 master
slave(主从)同步.</p>
<p>安装:<br>
下载安装包之后<br>
tar -zxvf redis-2.4.14.tar.gz<br>
cd redis-2.4.14<br>
make</p>
<p>注:安装过程中可能遇到的问题</p>
<p>第一个问题:<br>
make: Warning: File `Makefile' has modification time 5.4e+06 s in the future<br>
系统时间调整错了, 调过来就好了</p>
<p>第二个问题:<br>
make[2]: Entering directory `/redis/redis-2.4.7/deps/hiredis'<br>
cc -c -std=c99 -pedantic -O3 -fPIC -Wall -W -Wstrict-prototypes -Wwrite-strings -g -ggdb n
t.c<br>
make[2]: cc: Command not found<br>
没安装 gcc,<br>
yum install gcc-c++</p>
<p>第三个问题:<br>
make 的时候显示<br>
make[1]: Entering directory `/redis/redis-2.4.7/src'<br>
which: no tclsh8.5 in (/usr/kerberos/sbin:/usr/kerberos/bin:/usr/local/sbin:/usr/local/bin:/sbin:
bin:/usr/sbin:/usr/bin:/root/bin)<br>
You need 'tclsh8.5' in order to run the Redis test<br>
没安装 tcl<br>
按照官网 <a href="https://ld246.com/forward?goto=http%3A%2F%2Fwww.linuxfromscratch.o
g%2Fblfs%2Fview%2Fcvs%2Fgeneral%2Ftcl.html" target="_blank" rel="nofollow ugc">http:/
www.linuxfromscratch.org/blfs/view/cvs/general/tcl.html</a> 上的安装</p>
<p>解压后进入根目录</p>
<p>cd unix</p>
<p>./configure --prefix=/usr --enable-threads --mandir=/usr/share/man</p>
<p>make</p>
<p>sed -e "s@^(TCL_SRC_DIR=').*@\1/usr/include'@" -e "/TCL_B/s@='(-L)?.*unix@='\1/usr/l
b@" -i tclConfig.sh</p>
<p>make test</p>
<p>make install</p>
<p>make install-private-headers<br>
ln -v -sf tclsh8.5 /usr/bin/tclsh<br>
chmod -v 755 /usr/lib/libtcl8.5.so</p>
<p>安装完成之后<br>
make<br>
make install<br>
程序会自动执行:<br>
mkdir -p /usr/local/bin<br>
cp -pf redis-server /usr/local/bin<br>
cp -pf redis-benchmark /usr/local/bin<br>
```
cp -pf redis-cli /usr/local/bin<br> cp -pf redis-check-dump /usr/local/bin<br> cp -pf redis-check-aof /usr/local/bin</p> <p>配置:<br> 此时如果直接启动 redis 的话会如下错误:<br> Warning: no config file specified, using the default config. In order to specify a config file use redis-server /path/to/redis.conf'</p> <h2 id="WARNING-overcommit-memory-is-set-to-0--Background-save-may-fail-under-low memory-condition--To-fix-this-issue-add--vm-overcommit-memory---1--to--etc-sysctl-confnd-then-reboot-or-run-the-command--sysctl-vm-overcommit-memory-1--for-this-to-take-ef ect-">WARNING overcommit memory is set to 0! Background save may fail under low memo y condition. To fix this issue add 'vm.overcommit memory = 1' to /etc/sysctl.conf and then re oot or run the command 'sysctl vm.overcommit memory=1' for this to take effect.</h2> <p>第一个警告是没创建配置文件,使用了默认的配置,关于配置在后面我们会详细讲解<br> 第二个警告是系统配置参数问题:</p> <p>这里说一下这个配置的含义:<br> /proc/sys/vm/overcommit\_memory<br> 该文件指定了内核针对内存分配的策略,其值可以是 0、1、2。<br> 0,表示内核将检查是否有足够的可用内存供应用进程使用;如果有足够的可用内存,内存申请允许 否则,内存申请失败,并把错误返回给应用进程。<br> 1,表示内核允许分配所有的物理内存,而不管当前的内存状态如何。<br> 2,表示内核允许分配超过所有物理内存和交换空间总和的内存</p> <p>这里推荐设置成 1:<br> 运行命令:<br> sysctl vm.overcommit\_memory=1</p> <p>测试 redis 安装情况:<br> 我只在一台虚拟机上安装了 redis,所以这台虚拟机既是服务器,又是客户端<br> 测试:<br> 使用 SSH 工具开一个会话,redis-server,让其作为服务器运行<br> [13769] 03 Jun 18:30:47 \* Server started, Redis version 2.4.14<br> [13769] 03 Jun 18:30:47 \* The server is now ready to accept connections on port 6379<br> [13769] 03 Jun 18:30:48 - 0 clients connected (0 slaves), 717496 bytes in use<br> [13769] 03 Jun 18:30:53 - 0 clients connected (0 slaves), 717496 bytes in use<br> [13769] 03 Jun 18:30:58 - 0 clients connected (0 slaves), 717496 bytes in use</p> <p>这样 redis 服务端就成功启动了...现在没有一个客户链接</p> <p>打开另一个 SSH 会话:<br> 输入 redis-cli ping<br> 响应 PONG 表示客户端找到了服务端<br> 响应 Could not connect to Redis at 127.0.0.1:6379: Connection refused 表示服务端未开启</p> <p>确定服务端开启后<br> 输入 redis-cli<br>  $m_{\overline{\text{M}}}$  redis 127.0.0.1:6379&qt; 表示客户端成功开启<br> 此时服务端也有了相应的变化<br> [13802] 03 Jun 18:37:38 - Accepted 127.0.0.1:55828<br> [13802] 03 Jun 18:37:41 - 1 clients connected (0 slaves), 726024 bytes in use<br> [13802] 03 Jun 18:37:46 - 1 clients connected (0 slaves), 726024 bytes in use<br> [13802] 03 Jun 18:37:51 - 1 clients connected (0 slaves), 726024 bytes in use<br> redis 服务端接受了客户端的一个链接</p> <p>接下来测试 set key 和 get key 都正确<br> 客户端输入:<br> redis 127.0.0.1:6379> ping<br> PONG<br> redis 127.0.0.1:6379&qt; set key test<br>  $OK < br$ 

redis 127.0.0.1:6379> get key<br> "test"<br> 服务端响应:<br> [13802] 03 Jun 18:42:42 - DB 0: 1 keys (0 volatile) in 4 slots HT.<br> [13802] 03 Jun 18:42:42 - 1 clients connected (0 slaves), 726216 bytes in use<br> [13802] 03 Jun 18:42:47 - DB 0: 1 keys (0 volatile) in 4 slots HT.<br> [13802] 03 Jun 18:42:47 - 1 clients connected (0 slaves), 726216 bytes in use<br> [13802] 03 Jun 18:42:52 - DB 0: 1 keys (0 volatile) in 4 slots HT.<br> [13802] 03 Jun 18:42:52 - 1 clients connected (0 slaves), 726216 bytes in use</p> <p>redis 搭建测试通过!!!</p> <p>redis.conf 配置:<br> 参考配置<br> 编辑 /etc/redis.conf<br> daemonize yes<br> pidfile /webser/logs/redis.pid<br> port 6379<br> bind 127.0.0.1<br> timeout 300<br> loglevel verbose<br> logfile /webser/logs/redis.log<br> databases 16<br> save 900 1<br> save 300 10<br> save 60 10000<br> rdbcompression yes<br> dbfilename dump.rdb<br> dir /webser/redis<br> slave-serve-stale-data yes<br> appendonly no<br> appendfsync everysec<br> no-appendfsync-on-rewrite no<br> vm-enabled no<br> vm-swap-file /tmp/redis.swap<br> vm-max-memory 0<br> vm-page-size 32<br> vm-pages 134217728<br> vm-max-threads 4<br> hash-max-zipmap-entries 512<br> hash-max-zipmap-value 64<br> list-max-ziplist-entries 512<br> list-max-ziplist-value 64<br> set-max-intset-entries 512<br> activerehashing yes</p> <p>以下结合自己翻译,以及在网上找的,比较全的参数说明:<br> 1,是否以后台进程运行,默认为 no<br> daemonize no<br> 2,如以后台进程运行,则需指定一个 pid,默认为/var/run/redis.pid<br> pidfile /var/run/redis.pid<br> 3,监听端口,默认为 6379<br> port 6379<br> 4,绑定主机 IP,默认值为 127.0.0.1(注释)<br> bind 127.0.0.1<br> 5,超时时间,默认为 300(秒)<br> timeout 300<br>

6,日志记录等级,有 4 个可选值,debug,verbose(默认值),notice,warning<br> loglevel verbose<br> 7,日志记录方式,默认值为 stdout<br> logfile stdout<br> 8,可用数据库数,默认值为 16,默认数据库为 0<br> databases 16<br> 9,指出在多长时间内, 有多少次更新操作, 就将数据同步到数据文件。这个可以多个条件配合, 比如 认配置文件中的设置,就设置了三个条件。<br> 900 秒 (15 分钟) 内至少有 1 个 key 被改变<br> save 900 1<br> 300 秒 (5 分钟) 内至少有 10 个 key 被改变<br> save 300 10<br> 10,存储至本地数据库时是否压缩数据,默认为 yes<br> rdbcompression yes<br> 11,本地数据库文件名,默认值为 dump.rdb<br> dbfilename /root/redis\_db/dump.rdb<br> 12,本地数据库存放路径, 默认值为, /<br> dir /root/redis\_db/<br> 13,当本机为从服务时,设置主服务的 IP 及端口(注释)<br> slaveof<br> 14,当本机为从服务时,设置主服务的连接密码(注释)<br> masterauth<br> 15,连接密码(注释)<br> requirepass foobared<br> 16,最大客户端连接数,默认不限制(注释)<br> maxclients 128<br> 17,设置最大内存,达到最大内存设置后, Redis 会先尝试清除已到期或即将到期的 Key, 当此方法处 后,任到达最大内存设置,将无法再进行写入操作。(注释)<br> maxmemory<br> 18,是否在每次更新操作后进行日志记录,如果不开启,可能会在断电时导致一段时间内的数据丢失 因为 redis 本身同步数据文件是按上面 save 条件来同步的,所以有的数据会在一段时间内只存在于 存中。默认值为 no<br> appendonly yes<br> 19,更新日志文件名,默认值为 appendonly.aof(注释)<br> appendfilename /root/redis\_db/appendonly.aof<br> 20,更新日志条件,共有 3 个可选值。no 表示等操作系统进行数据缓存同步到磁盘,always 表示每 更新操作后手动调用 fsync()将数据写到磁盘,everysec 表示每秒同步一次(默认值)。<br> appendfsync everysec<br> 21,是否使用虚拟内存,默认值为 no<br> vm-enabled yes<br> 22,虚拟内存文件路径,默认值为/tmp/redis.swap,不可多个 Redis 实例共享<br> vm-swap-file /tmp/redis.swap<br> 23, 将所有大于 vm-max-memory 的数据存入虚拟内存,无论 vm-max-memory 设置多小,所有索引 据都是内存存储的 (Redis 的索引数据就是 keys),也就是说,当 vm-max-memory 设置为 0 的时候,其 是所有 value 都存在于磁盘。默认值为 0。<br> vm-max-memory 0<br> 24,虚拟内存文件以块存储,每块 32bytes<br> vm-page-size 32<br> 25,虚拟内在文件的最大数<br> vm-pages 134217728<br> 26,可以设置访问 swap 文件的线程数,设置最好不要超过机器的核数,如果设置为 0,那么所有对 swap 件的操作都是串行的.可能会造成比较长时间的延迟,但是对数据完整性有很好的保证.<br> vm-max-threads 4<br> 27,把小的输出缓存放在一起,以便能够在一个 TCP packet 中为客户端发送多个响应,具体原理和真

效果我不是很清楚。所以根据注释,你不是很确定的时候就设置成 yes<br> glueoutputbuf yes<br> 28,在 redis 2.0 中引入了 hash 数据结构。当 hash 中包含超过指定元素个数并且最大的元素没有超 临界时, hash 将以一种特殊的编码方式 (大大减少内存使用) 来存储, 这里可以设置这两个临界值<b > hash-max-zipmap-entries 64<br> 29,hash 中一个元素的最大值<br> hash-max-zipmap-value 512<br> 30, 开启之后, redis 将在每 100 毫秒时使用 1 毫秒的 CPU 时间来对 redis 的 hash 表进行重新 has ,可以降低内存的使用。当你的使 用场景中,有非常严格的实时性需要,不能够接受 Redis 时不时 对请求有 2 毫秒的延迟的话, 把这项配置为 no。如果没有这么严格的实时性要求, 可以设置 为 yes 以便能够尽可能快的释放内存<br> activerehashing yes</p> <p>修改好配置后启动时注意指定配置文件<br> redis-server /etc/redis.conf</p> <p>关闭服务:<br> redis-cli shutdown<br> 注: .3.1 如果端口变化可以指定端口:<br> redis-cli -p 6380 shutdown<br> 这时内存中的数据会自动写入硬盘,文件地址是在 redis.conf 里配置的:<br> dbfilename dump.rdb<br> dir /webser/redis<br> 这是持久化存储的关键,务必保证该文件/文件夹有写入权限</p> <p>强制保存内存数据到硬盘:<br> 因为 redis 是异步写入磁盘的,如果要让内存中的数据马上写入硬盘可以执行如下命令:<br> redis-cli save 或者 redis-cli -p 6380 save (指定端口) </p> <p>同步机制<br> redis 实现的同步机制相对简单,缺少同步机制常见的 check point 和校验机制。<br> 在 运行时,如果 master -> slave 同步请求转发被丢弃, slave 将无法恢复该请求的相关信息,直到 slave 重启时从 master 全量加载数据时才能修复。因此,建议使用 redis 尽量利用其 key/value 和 va ue 支持多种类型的特性, 存储一些相对不重要的数据</p> <p>附加信息:<br> 启动 redis-server 后可使用 redis-benchmark 检查当前机器的处理性能.<br> 另外执行 redis-benchmark 命令时也会将内存数据写入硬盘.</p> <p>redis 针对很多语言都有客户端 <a href="https://ld246.com/forward?goto=http%3A%2F%2 redis.io%2Fclients" target="\_blank" rel="nofollow ugc">http://redis.io/clients</a><br> 这对 PHP 扩展推荐 <a href="https://ld246.com/forward?goto=https%3A%2F%2Fgithub.com% Fnicolasff%2Fphpredis" target="\_blank" rel="nofollow ugc">phpredis</a></p> <p>解压后进入文件夹<br> /webser/php53/bin/phpize<br> ./configure --with-php-config=/webser/php53/bin/php-config<br> make  $&;&make$  install </p> <p>php.ini 中添加<br> extension = "redis.so"</p> <p>重启服务器<br> 查看 phpinfo,安装完成后开始使用了\</p> <p>首先确认 redis server 正常运行<br> 运行下面代码</p> <p>\$redis = new Redis();<br> \$redis-&gt;connect('127.0.0.1′,6379);<br> \$redis->set('test','hello world!');<br> echo \$redis-&qt;qet('test');<br> ?> <br> 输出 hello world!</p>

<p>在 redis-cli 运行<br> get test<br> 同样会输出 hello world!</p> <p>就是这么轻松简单...\*\*</p>